# S E R V I C E N O T E

SUPERSEDES: 3589A-01

# 3589A Spectrum/Network Analyzer

**Serial Numbers:** 3129A00100 / 3343A00626

## 3589A firmware revision history

Parts Required:

Part No. Qty. Description

03589-84404 1 Firmware upgrade kit

#### **Situation:**

The A.00.02 firmware upgrade resolves the following defects:

- FFT state recall gives single loop LO
- Reading real time clock may hang instrument
- Source trip may cause erroneous LO UNLOCK message
- Marker function target search fails to find target at edges of screen.
- Group delay wrong on trace B when both traces are set to input group delay.

The A.00.03 firmware upgrade resolves the following defects:

- Network calibration traces can be saved via GPIB commands.
- Incorrect offset marker data displayed when switching between linear and log trace types.

Continued

**DATE: 10 March 1994** 

#### ADMINISTRATIVE INFORMATION

| SERVICE NOTE CLASSIFICATION: |                                                   |                                                             |
|------------------------------|---------------------------------------------------|-------------------------------------------------------------|
| MODIFICATION AVAILABLE       |                                                   |                                                             |
| ACTION<br>CATEGORY:          | AGREEABLE TIME                                    | ■ PERFORMANCE ENHANCEMENT □ SERVICE/RELIABILITY ENHANCEMENT |
| LOCATION<br>CATEGORY:        | ■ CUSTOMER INSTALLABLE □ ON-SITE □ SERVICE CENTER | AVAILABLE UNTIL: 15 March 1996                              |
| AUTHOR: DWH                  | ENTITY: A100                                      | ADDITIONAL INFORMATION:                                     |

© 1994 AGILENT TECHNOLOGIES PRINTED IN U.S.A.

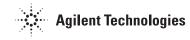

#### **Solution/Action:**

Install the firmware using the firmware update disks.

The firmware installation procedure for the 3589A is straightforward. The 3589A is equipped with reprogrammable operating firmware. Here is the procedure:

#### Step 1: Determine if the instrument needs the firmware update.

- 1. Set the power switch to ON.
- 2. After the analyzer finishes its power-up calibration routine, press the following keys:

```
[ Special Fctn ]
[ NON-VOL SETUP ]
[ VERSION ]
```

3. If the information block reads "Release ID: A.00.03", you do not need to update the instruments firmware.

The information block appears on the screen for about five seconds (pressing [ VER-SION ] repeats the information).

### Step 2: Power on instrument with disk 1 in disk drive.

- 1. Set the power switch to STANDBY.
- 2. Insert disk 1 into the internal disk drive.
- 3. Set the power switch to ON.
- 4. Wait until the instrument displays: "Remove disc and cycle power to continue."
- 5. Remove disk 1 and set the power switch to STANDBY.

After the power-on tests are finished, the instrument automatically searches for a flexible disk containing the instrument firmware. When these files are located, they are loaded into memory which reprograms into the operating firmware.

#### Step 3: Power on instrument with disk 2 in disk drive

- 1. Insert disk 2 into the internal disk drive.
- 2. Set the power switch to ON.
- 3. Wait until the instrument displays: "Remove disc 2 and turn off instrument power."
- 4. Remove disk 2 and set the power switch to STANDBY.

The "Program ROM" power-on tests may fail because the first disk only reprogrammed half of the instrument's operating firmware. Here is the failure message you may see:

ROM Checksum Failure. Bad Checksum. 04, 0 ROM Checksum Failure. Bad Checksum. 04, 1

This message should be ignored until the firmware upgrade is complete.

# Step 4: Power on instrument and check for failures.

- 1. Set the power switch to ON.
- 2. Check that the power-on tests finished with no failures.

If the instrument does not boot up or the power-on tests fail, check that you inserted the disks in the correct order. Repeat the installation procedure, inserting disk 1 first and disk 2 second.

If the instrument fails after repeating the installation procedure, refer to the 3589A Service Guide for service information.